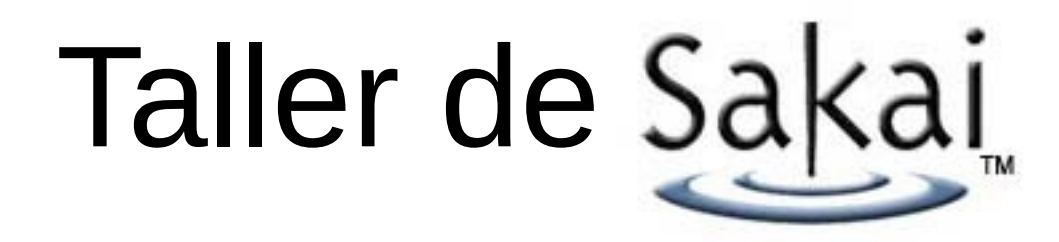

#### Creación de herramientas

Alexandre Ballesté ASIC – UdL 17 de Junio 2008

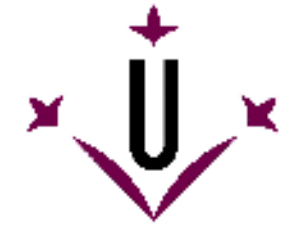

Universitat de Lleida

## Guía de la presentación

- ●LMS como portal
- ●El *framework* Sakai
- ●Construcción de una herramienta
- ●Servicios Web en Sakai
- ●Herramientas remotas

## LMS como portal

- El papel que juega el *LMS* dentro de las universidades es cada vez más importante.
- Cada vez existen más fuentes de información y han de ser visibles para los miembros de la comunidad Universitaria.
- Los problemas que nos encontramos normalmente son:
	- Dispersión en el acceso de la información.
	- Limitaciones técnicas para adaptar soluciones existentes.

## LMS como portal

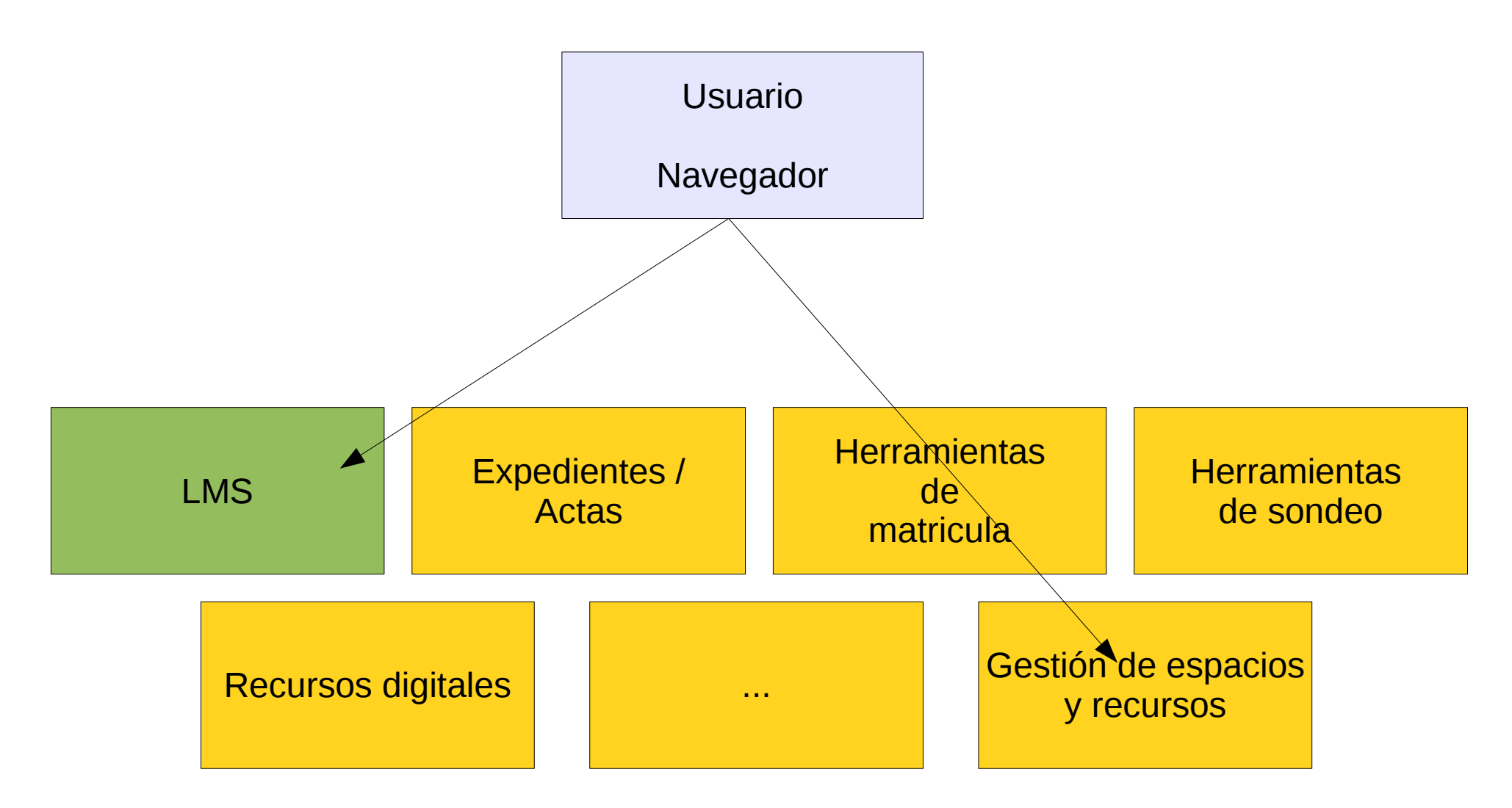

## LMS como portal

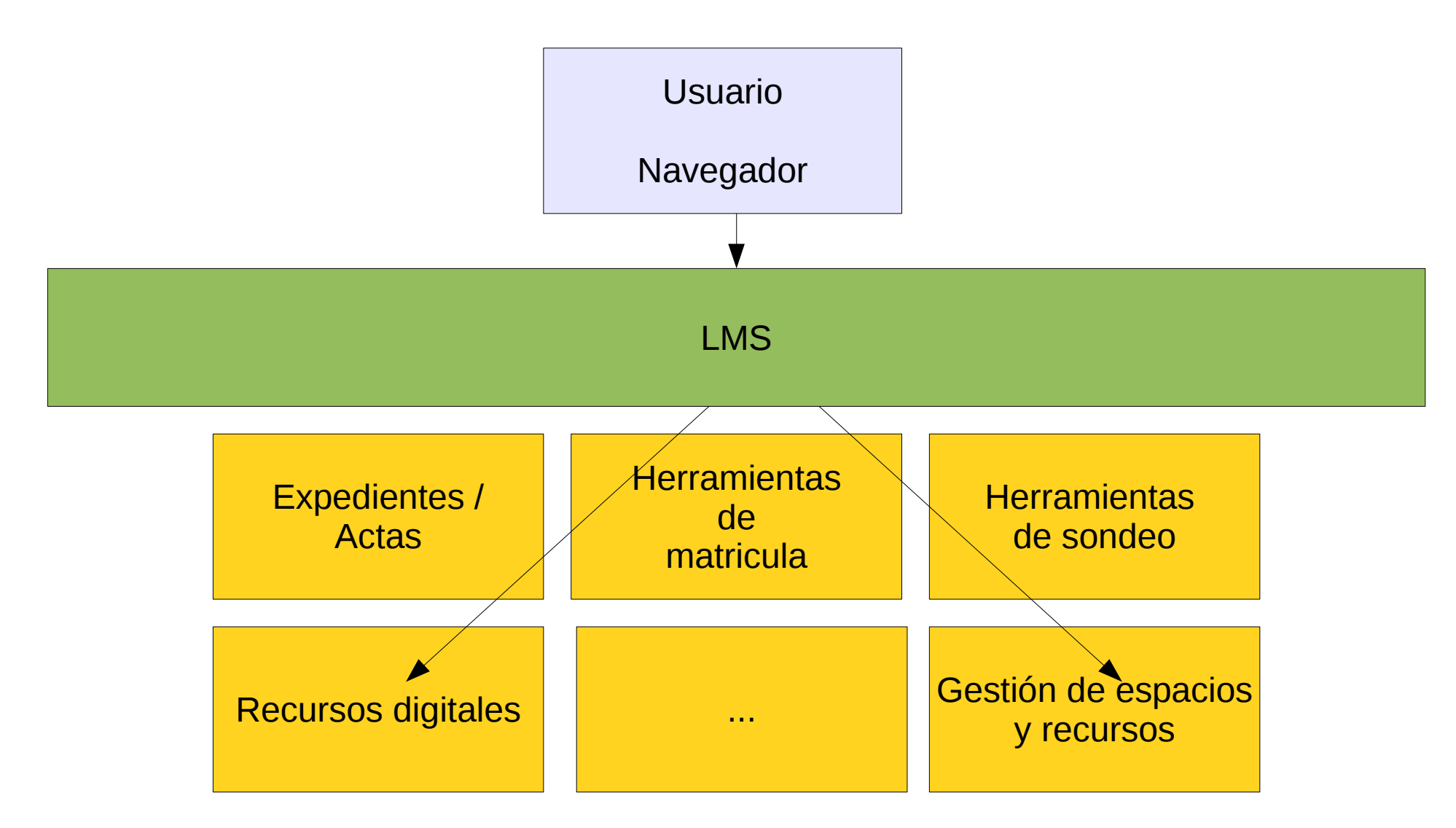

- Sakai es un *framework* dirigido a la enseñanza colaborativa.
- Las funciones principales de este son las que conocemos como las de Campus Virtual
- Dispone de un sistema central y de un conjunto de herramientas conectadas a este.

- La estructura del LMS Sakai, le permite actuar como figura central del sistema de información
- Por su naturaleza modular, Sakai permite aumentar su ámbito de acción fácilmente
- Sakai se distribuye bajo licencia *ECL* que nos permite usar, estudiar, modificar y redistribuir el producto.

• El principal beneficio de este tipo de licencia no es el económico, sino que nos ofrece "libertad" para:

- Adaptar nuestro modelo de información.
- Extender funcionalidades base.
- Mejorar las funcionalidades existentes.

• Sakai nos permite desarrollar/integrar:

- Aplicaciones web
- Servicios y componentes
- Servicios web
- Herramientas remotas

- La Udl ha desarrollado herramientas como:
	- Cualificación Actas
	- WS sincronización con *UXXi*
	- Tabla de planificación docente
	- *Provider* OpenLdap
	- Evaluación del profesorado
	- Gestión de cuentas de directorio LDAP
	- *HelpDesk*

- Sakai integra una conjunto de tecnologías que se agrupan en funcionalidades y modelos.
- Las funcionalidades ayudan a hacer el proceso de desarrollo menos costoso.
- Los modelos de información proporcionan acceso a información de uso común

- Algunas de las funcionalidades mas importantes:
	- *Universal Components*
	- *Collaborative Tool*
	- *DB*
	- *Email Out*
	- *Memory Cache*
	- *Presence*
	- *JSF, RSF, Velocity, etc...*
	- *Util*

- Agunos de los modelos de información mas importantes son:
	- *Entity Bus*
	- *User*
	- *Authorization Groups*
	- *Context*
	- *Usage Events*
	- *Course Management*
	- *Alias*
	- *Site*

- Aplicaciones internas de Sakai:
	- Se puede integrar a Sakai herramientas web basadas en *JSP/Servlets*.
	- Cada herramienta ocupa un directorio en la raíz de código de Sakai.
	- Se separa en cuatro partes:
		- Aplicación
		- Modelo o *API* del servicio
		- Implementación
		- Definición del componente o *package*

- Ejemplo de creación de una herramienta básica de Sakai.
	- Creación de una aplicación
	- Uso de los servicios de Sakai
	- Creación de un servicio propio y su uso

- Antes de nada necesitamos tener configurados y funcionando:
	- *Java sdk 1.5*
	- *Maven 2.0.5*
	- *Sakai 2.5.0*

Pasos:

- 1) Crear un directorio en la raíz de *sakai-src* con el nombre de la herramienta
- 2) Crear dentro de este un fichero *pom.xml* (descriptor general del proyecto)

#### • La definición del proyecto seria algo así:

<?xml version="1.0"?> <project xmlns="http://maven.apache.org/POM/4.0.0"> <modelVersion>4.0.0</modelVersion> <parent> <artifactId>base</artifactId> <groupId>org.sakaiproject</groupId> <version>2.5.0</version> <relativePath>../pom.xml</relativePath> </parent> <name>Ejemplo herramienta Sakai para Taller UdL</name> <groupId>cat.udl.taller</groupId> <artifactId>taller-sakai-tool</artifactId> <packaging>pom</packaging> <modules> <module>taller-app</module>

</modules>

- 3) Crear el directorio del módulo (*taller-app*)
- 4) Crear el fichero *pom.xml* (descriptor del módulo de aplicación web):

<?xml version="1.0"?> <project xmlns="http://maven.apache.org/POM/4.0.0"> <modelVersion>4.0.0</modelVersion> <parent> <artifactId>taller-sakai-tool</artifactId> <groupId>cat.udl.taller</groupId> <version>2.5.0</version> <relativePath>../pom.xml</relativePath> </parent>

<name>taller-app-sample</name> <groupId>cat.udl.taller</groupId> <artifactId>taller-app-sample</artifactId> <organization> <name>Universitat de Lleida</name> <url>http://www.udl.cat/</url> </organization> <inceptionYear>2008</inceptionYear> <packaging>war</packaging> <dependencies> <dependency> <groupId>javax.servlet</groupId> <artifactId>servlet-api</artifactId> <version>\${sakai.servletapi.version}</version> </dependency>

 <dependency> <groupId>commons-logging</groupId> <artifactId>commons-logging</artifactId> <version>1.0.4</version> </dependency> <dependency> <groupId>org.sakaiproject</groupId> <artifactId>sakai-util</artifactId> <version>\${sakai.version}</version> </dependency> </dependencies> <build> <resources/> </build> </project>

#### 5) Crear la estructura de directorios y ficheros de la aplicación web

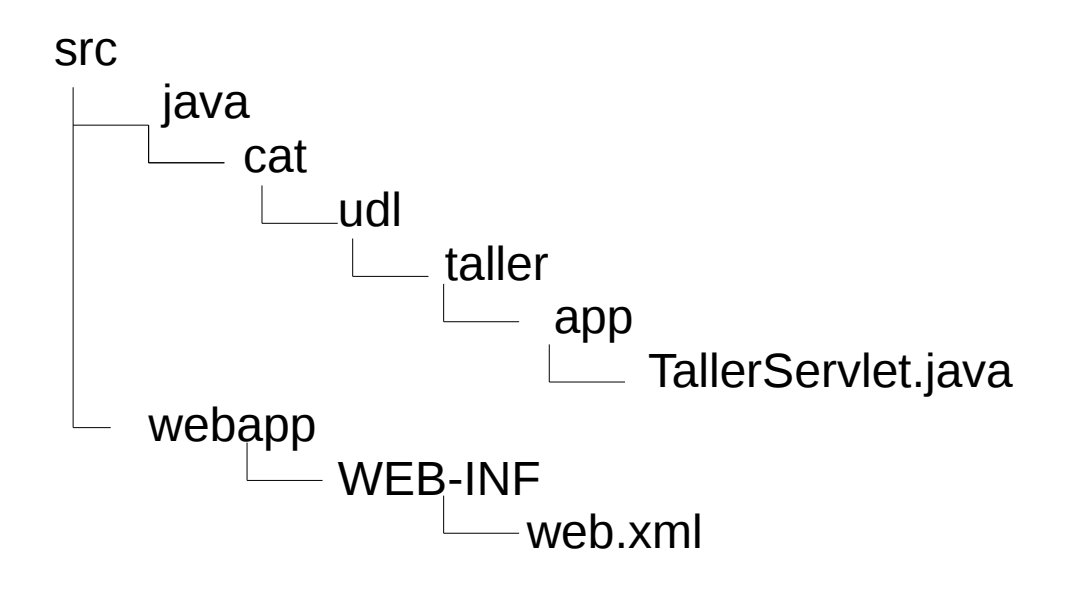

6) Crear la carpeta "*tools*" dentro de *webapp*

#### 7) Crear el fichero descriptor de aplicación de sakai. (*sakai.taller.xm*l)

<?xml version="1.0"?>

<registration>

```
 <tool id="sakai.taller" title="Herramienta del Taller"
          description="Herramienta de ejemplo para la construcción de aplicaciones 
           en sakai" >
```

```
<category name="course" />
  <configuration name="parametro1" value="valor por defecto" />
</tool>
```
</registration>

### 8) Modificar el fichero *web.xml*

#### – Añadir el filtro:

<filter>

<filter-name>sakai.request</filter-name>

<filter-class>org.sakaiproject.util.RequestFilter</filter-class>

</filter>

<filter-mapping>

 <filter-name>sakai.request</filter-name> <servlet-name>sakai.taller</servlet-name> <dispatcher>REQUEST</dispatcher> <dispatcher>FORWARD</dispatcher> <dispatcher>INCLUDE</dispatcher> </filter-mapping>

Los "*requests*" serán procesados primero por sakai haciendo posible la integración de una webapp como parte de la plataforma de Sakai.

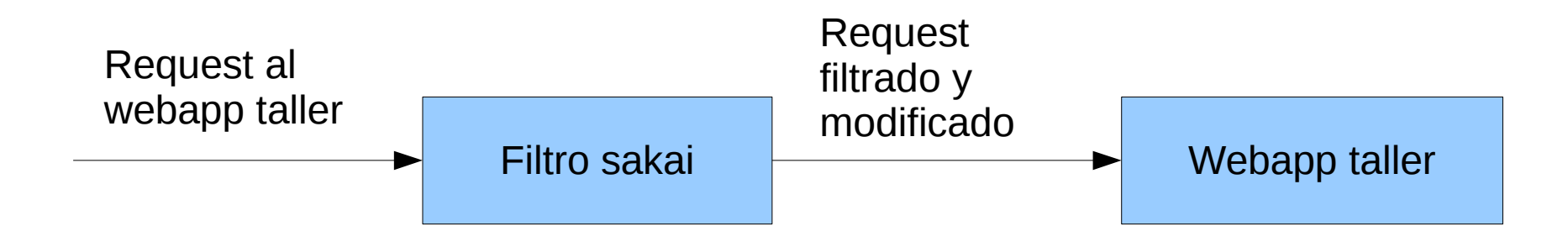

– Añadir el *Listener* de registro de aplicaciones

<listener>

 <listener-class>org.sakaiproject.util.ToolListener</listener-class> </listener>

El *ToolListener* es el encargado de registrar las aplicaciones en Sakai buscando los ficheros *xml* que están dentro de la carpeta *tools* de *webapp*.

#### 9) Compilar y desplegar

– *mvn clean install sakai:deploy*

La aplicación ya esta lista para ser usada.

- Para probar la aplicación podemos ejecutarla:
	- Entorno de Sakai (Administracion sites)
		- Crear un Site
		- Crear una nueva página
		- Insertar la herramienta
	- Entorno *mercury*
		- Agregar la opción *mercury.enabled = true* en *sakai.properties*
		- Ir a la Url<http://sakaiserver:8080/mercury>

- Dos modos de utilizar los servicios de Sakai:
	- Utilizar el *ComponentManager*
	- Delegar la llamada a los servicios tipo *cover*

- El *ComponentManager* utiliza *Spring* para gestionar la definición e implementación de Servicios (componentes)
- Para obtener un componente solo hace falta llamar a *ComponentManager.get (id-delcomponente")*

- La mejor alternativa es usar Servicios *cover*
- Los servicios estáticos que utilizan la implementación por defecto definida en Sakai
- Ex: *SiteService.getSite("my-site-id");*

Para usar los servicios del ejemplo necesitamos:

1) Añadir los módulos en los que se encuentran definidos como dependencias de nuestra aplicación (taller-app/pom.xml).

 <dependency> <groupId>org.sakaiproject</groupId> <artifactId>sakai-tool-api</artifactId> <version>\${sakai.version}</version> </dependency>

<dependency>

<groupId>org.sakaiproject</groupId>

<artifactId>sakai-site-api</artifactId>

<version>\${sakai.version}</version>

</dependency>

<dependency>

 <groupId>org.sakaiproject</groupId> <artifactId>sakai-authz-api</artifactId>

 <version>\${sakai.version}</version> </dependency>

<dependency>

 <groupId>org.sakaiproject</groupId> <artifactId>sakai-entity-api</artifactId>

<version>\${sakai.version}</version>

</dependency>

<dependency>

<groupId>org.sakaiproject</groupId>

<artifactId>sakai-util-api</artifactId>

 <version>\${sakai.version}</version> </dependency>

### Construcción de una herramienta Construcción de una herramienta

2) Importar los paquetes *cover* de cada uno de los Servicios y los elementos de las APIs implicadas

import org.sakaiproject.site.api.Site; import org.sakaiproject.site.cover.SiteService; import org.sakaiproject.tool.cover.ToolManager; import org.sakaiproject.tool.api.Placement; import org.sakaiproject.authz.api.Member;

3) Utilizarlos mediante los métodos estáticos de los servicios *cover*:

> Placement currentPlacement = ToolManager.getCurrentPlacement(); Site currentSite = SiteService.getSite(currentPlacement.getContext()); Set <Member> memberSet = currentSite.getMembers();

- Para la creación de servicios necesitamos:
	- API del servicio
	- Implementación de esta
	- Definición del componente para que Sakai lo registre
Los pasos a seguir para la creación del servicio:

- 1) Crear el directorio para albergar la api (*tallerapi*)
- 2) Definir el *pom.xml* (Descripción del módulo de API)

<?xml version="1.0"?> <project xmlns="http://maven.apache.org/POM/4.0.0">

```
 <modelVersion>4.0.0</modelVersion>
```
 <parent> <artifactId>taller-sakai-tool</artifactId> <groupId>cat.udl.taller</groupId> <version>2.5.0</version> <relativePath>../pom.xml</relativePath> </parent>

 <name>taller-api</name> <artifactId>taller-api</artifactId> <groupId>cat.udl.taller</groupId>

 <organization> <name>Universitat de Lleida</name> <url>http://www.udl.cat</url> </organization> <inceptionYear>2008</inceptionYear>

 <packaging>jar</packaging> <properties> <deploy.target>shared</deploy.target> </properties>

<dependencies/>

<build> <resources/> </build>

</project>

#### 3) Crear la estructura de la API y el servicio (interficie java) :

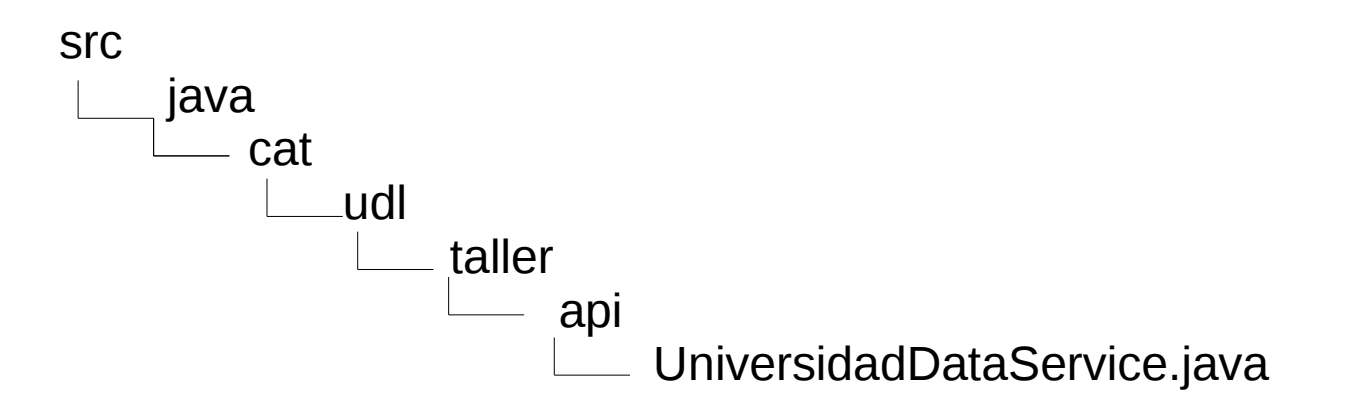

### El servicio proporcionará 2 métodos:

public String getUrl(); public String getNombre();

4) Modificar el fichero *pom.xml* del proyecto taller para que incluya el módulo taller API

*<module>taller-api</module>*

Para la creación de la implementación y definición del componente:

- 1) Crear el directorio *taller-impl*
- 2) Crear el directorio para la implementación (*taller-impl/impl*)
- 3) Crear el directorio para la descripción del componente (*taller-impl/pack*)
- 4) Crear en cada directorio los descriptores de los módulos.

### ● *impl/pom.xml*

<?xml version="1.0"?> <project xmlns="http://maven.apache.org/POM/4.0.0"> <modelVersion>4.0.0</modelVersion> <parent> <artifactId>taller-sakai-tool</artifactId> <groupId>cat.udl.taller</groupId> <version>2.5.0</version> <relativePath>../../pom.xml</relativePath> </parent> <name>taller-impl</name> <groupId>cat.udl.taller</groupId> <artifactId>taller-impl</artifactId> <organization> <name>Universitat de Lleida</name> <url>http://www.udl.cat/</url> </organization> <inceptionYear>2008</inceptionYear>

<packaging>jar</packaging> <properties> <deploy.target/> </properties> <dependencies> <dependency> <groupId>cat.udl.taller</groupId> <artifactId>taller-api</artifactId> <version>\${sakai.version}</version> </dependency> <dependency> <dependency> <groupId>org.sakaiproject</groupId> <artifactId>sakai-component</artifactId> <version>\${sakai.version}</version> </dependency> <dependency> <groupId>org.sakaiproject</groupId> <artifactId>sakai-component-api</artifactId> <version>\${sakai.version}</version> </dependency> </dependencies> <build/> </project>

### ● *pack/pom.xml*

<?xml version="1.0"?> <project xmlns="http://maven.apache.org/POM/4.0.0"> <modelVersion>4.0.0</modelVersion> <parent> <artifactId>taller-sakai-tool</artifactId> <groupId>cat.udl.taller</groupId> <version>2.5.0</version> <relativePath>../../pom.xml</relativePath> </parent> <name>taller-pack</name> <groupId>org.sakaiproject</groupId> <artifactId>taller-pack</artifactId> <organization> <name>Unversitat de Lleida</name> <url>http://www.udl.cat/</url> </organization> <inceptionYear>2008</inceptionYear>

<packaging>sakai-component</packaging> <properties> <deploy.target>components</deploy.target> </properties>

<dependencies>

<dependency>

<groupId>cat.udl.taller</groupId>

<artifactId>taller-impl</artifactId>

<version>\${sakai.version}</version>

</dependency>

</dependencies>

<build>

<resources/>

</build>

</project>

#### 5) En el directorio *impl* creamos la estructura y ficheros de implementación

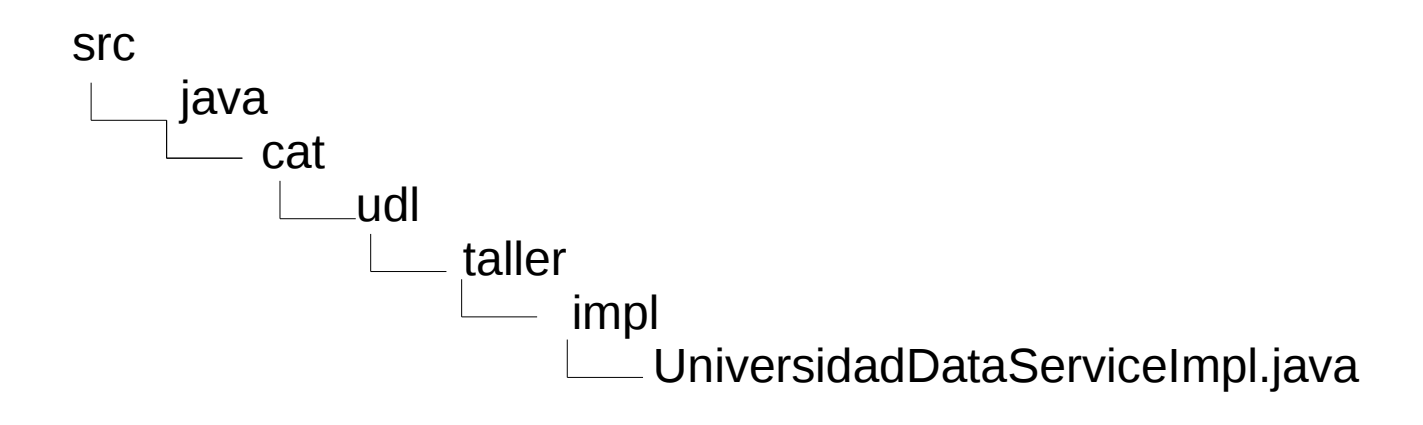

- La clase *UnivesidadDataServiceImpl* implementará los dos métodos definidos por la interficie más dos métodos "setter" para dos propiedades. De estas dos propiedades obtendrán el valor de *url* y nombre.
- Los métodos "setter" los utilizaremos posteriormente para inyectarle valor con el *ComponentManager*.

```
String institucionUrl = null;
String institucionNombre = null;
```

```
/*Setter para la inversrion de control */
```

```
public void setInstitucionNombre (String nombre){
     institucionNombre = nombre;
}
public void setInstitucionUrl (String url) {
     institucionUrl = url;
}
```
/\*Getters para implementar los metodos de la interficie\*/

```
public String getUrl(){
     return institucionUrl;
}
public String getNombre (){
     return institucionNombre;
}
```
• 6) En el directorio *pack* creamos la estructura necesaria y el fichero *components.xml*

src webapp WEB-INF components.xml

- Es el descriptor de los componentes que implementamos.
- Utiliza el formato xml de *Spring* para definir *Beans*

<?xml version="1.0" encoding="UTF-8"?>

<!DOCTYPE beans PUBLIC "-//SPRING//DTD BEAN//EN"

["http://www.springframework.org/dtd/spring-beans.dtd"](http://www.springframework.org/dtd/spring-beans.dtd)>

<beans>

<bean id="cat.udl.taller.api.UniversidadDataService" class="cat.udl.taller.impl.UniversidadDataServiceImpl" > <property name="institucionNombre"><value>Universitat de Lleida</value></property> <property name="institucionUrl"><value>http://www.udl.cat</value></property> </bean>

</beans>

- La estructura se desplegará en el directorio *components* de Tomcat
- Sakai registrará el componente con el id indicado y pasará a estar disponible a través del *ComponentManager*

- 7) Modificar el fichero *pom.xml* del proyecto taller para que incluya el módulo *taller-impl/impl* y *taller-impl/pack*
- 8) Compilar el proyecto con *mvn clean install sakai:deploy*
- 9) Rebotar Tomcat

El servicio ya está disponible para las herramientas.

Para probar el servicio seguiremos los siguientes pasos:

1) Modificaremos *taller-app/pom.xml* para incluir las dependencias (*ComponentManager* y API de taller)

<dependency>

 <groupId>org.sakaiproject</groupId> <artifactId>sakai-component</artifactId> <version>\${sakai.version}</version> </dependency>

 <dependency> <groupId>cat.udl.taller</groupId> <artifactId>taller-api</artifactId> <scope>provided</scope> <version>\${sakai.version}</version> </dependency>

#### 2) Incluir en la aplicación el *ComponentManger* y la interficie del servicio

import org.sakaiproject.component.cover.ComponentManager; import cat.udl.taller.api.UniversidadDataService;

### 3) Solicitar al *ComponentManager* el componente

UniversidadDataService uds = (UniversidadDataService) ComponentManager.get("cat.udl.taller.api.UniversidadDataService");

#### 4) Ejecutar los métodos del servicio

uds.getUrl()

5) Compilar y ejecutar la prueba

- Para hacer un buen servicio es recomendable proporcionar un servicio tipo *cover*.
- Las herramientas podrán utilizarlo sin necesidad de recurrir a los mecanismos que proporciona el *ComponentManager*

Para crearlo tenemos que:

1) Añadir la dependencia a taller-api/pom.xml

<dependency> <groupId>org.sakaiproject</groupId> <artifactId>sakai-component</artifactId> <version>\${sakai.version}</version> </dependency>

2) Crear una clase con los métodos estáticos correspondientes para obtener la información deseada.

3) Proporcionar a la clase un método *getInstance* para que los métodos mencionados puedan cargar la implementación con *ComponentManager* y ejecutar el mismo método en la implementación.

 public static cat.udl.taller.api.UniversidadDataService getInstance(){ return (cat.udl.taller.api.UniversidadDataService) ComponentManager.get(cat.udl.taller.api.UniversidadDataService.class); }

```
 public static String getNombre(){
      cat.udl.taller.api.UniversidadDataService cs = getInstance();
      return cs.getNombre();
 }
```

```
 public static String getUrl(){
      cat.udl.taller.api.UniversidadDataService cs = getInstance();
      return cs.getUrl();
 }
```
- 4) Utilizar en la aplicación el servicio tipo *cover* de forma estática
	- Ej: *UniversidadDataService.getUrl()*

- Tecnologías más usadas para la construcción de aplicaciones web:
	- *JSF*
	- *MyFaces*
	- *RSF*

– ...

- *Portlets*
- *Velocity*

Servicios Web:

- Sakai ofrece una serie de recursos que permite crear fácilmente servicios web *(WS)* que interactuen con la *API* de Sakai
- Basados en *JWS*

Pasos a seguir:

- 1) Activar la propiedad *webservices.allowlogin=true* en *sakai.properties*
- 2) Crear un fixero jws dentro de *sakaisrc-2.5.0/webservices/axis/src/webapp*

Ejemplo *MyService.jws*

- 3) Importar todos los servicios *cover* i *API* que necesitéis:
- 4) Crear un método *establisSession* para poderlo llamar en cada método del *jws*

```
private Session establishSession(String id) throws AxisFault {
    Session s = SessionManager.getSession(id);
```

```
if (s == null)\{ throw new AxisFault("Session "+id+" is not active");
 }
     s.setActive();
     SessionManager.setCurrentSession(s);
     return s;
```
}

#### 5) Crear los métodos necesarios y empezar siempre estableciendo la sesión.

public String getNumeroUsuarios(String sessionid){ Session session = establishSession(sessionid); return "" + UserDirectoryService.countUsers(); }

- 6) Compilar el proyecto webservice con el comando *mvn clean install sakai:deploy*
- 7) Crear un *script* en *python, perl*, ... para probar el *ws.*

• El script siempre ha de ejecutar el *SakaiLogin.jws* antes de empezar

import os import sys from SOAPpy import WSDL

```
username = "admin"
password = "admin"
```

```
server_url = "http://localhost:8080"
login_url = server_url + "/sakai-axis/SakaiLogin.jws?wsdl"
script_url = server_url + "/sakai-axis/MyService.jws?wsdl"
```

```
login_proxy = WSDL.SOAPProxy(login_url)
script_proxy = WSDL.SOAPProxy(script_url)
```

```
loginsoap = WSDL.SOAPProxy(login_url)
sessionid = loginsoap.login(username, password)
```

```
scriptsoap = WSDL.SOAPProxy(script_url)
```
print "El numero de usuarios es " +scriptsoap.getNumeroUsuarios(sessionid);

- Ventajas
	- Interoperabilidad
	- Escalabilidad

### **Construction de una herramientas remotas**

- Herramientas remotas:
	- LinkTool
	- IMS TI
	- Projecte Campus Tool

#### *LinkTool*

- Nos permite ejecutar aplicaciones remotas
- Estas pueden estar escritas en en otro lenguaje
- Utiliza WS para la comunicación con la plataforma.
- Fácil de utilizar
- Solo para sakai

#### IMS TI

- Existen dos herramientas:
	- Sakai IMS Tool Interoperability Tool (Cumple 100% de la especificación IMS TI 1.0)
	- Sakai IMS Tool Interoperability Portlet (no cumple el 100% de la especificación IMS TI) Existen mejoras para probar funcionalidades deseadas en IMS TI 2.0
- Ejecutan herramientas que cumplen IMS TI.

#### Proyecto Campus

- Ejecuta herramientas remotas basada en el estándar *OSID* de *OKI*.
- Existen todo un conjunto de herramientas para esta plataforma.
- Las herramientas se pueden usar tanto en Moodle como en Sakai.
- La implementación de las herramientas se debe hacer en Java o php.
- Aún está en fase de test

- Futuro
	- IMS TI 2.0 + Proyecto Campus
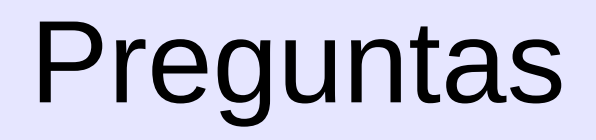